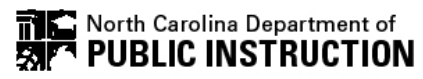

## **PUBLICATION SALES INTERNAL ORDER FORM**

For internal/DPI use only

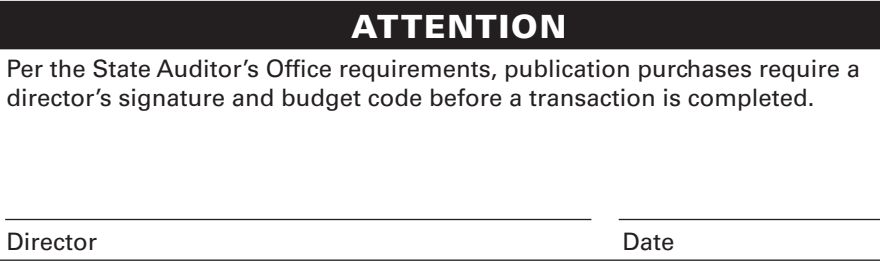

## FORM INSTRUCTIONS:

- 1. Download this form to your computer and open in Acrobat Reader. Do not fill out in your web browser, it will may not save changes.
- 2. Select publications from the pull down menus.
- 3. Type in the quantity needed of each publication.
- 5. Totals will auto-calculate.

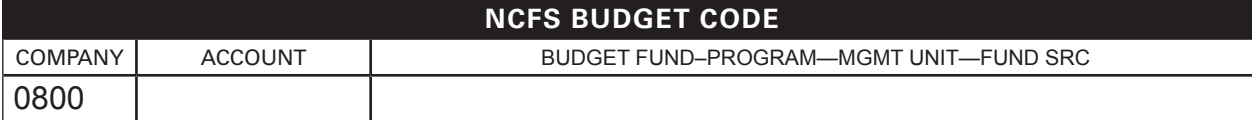

## (984) 236-0000

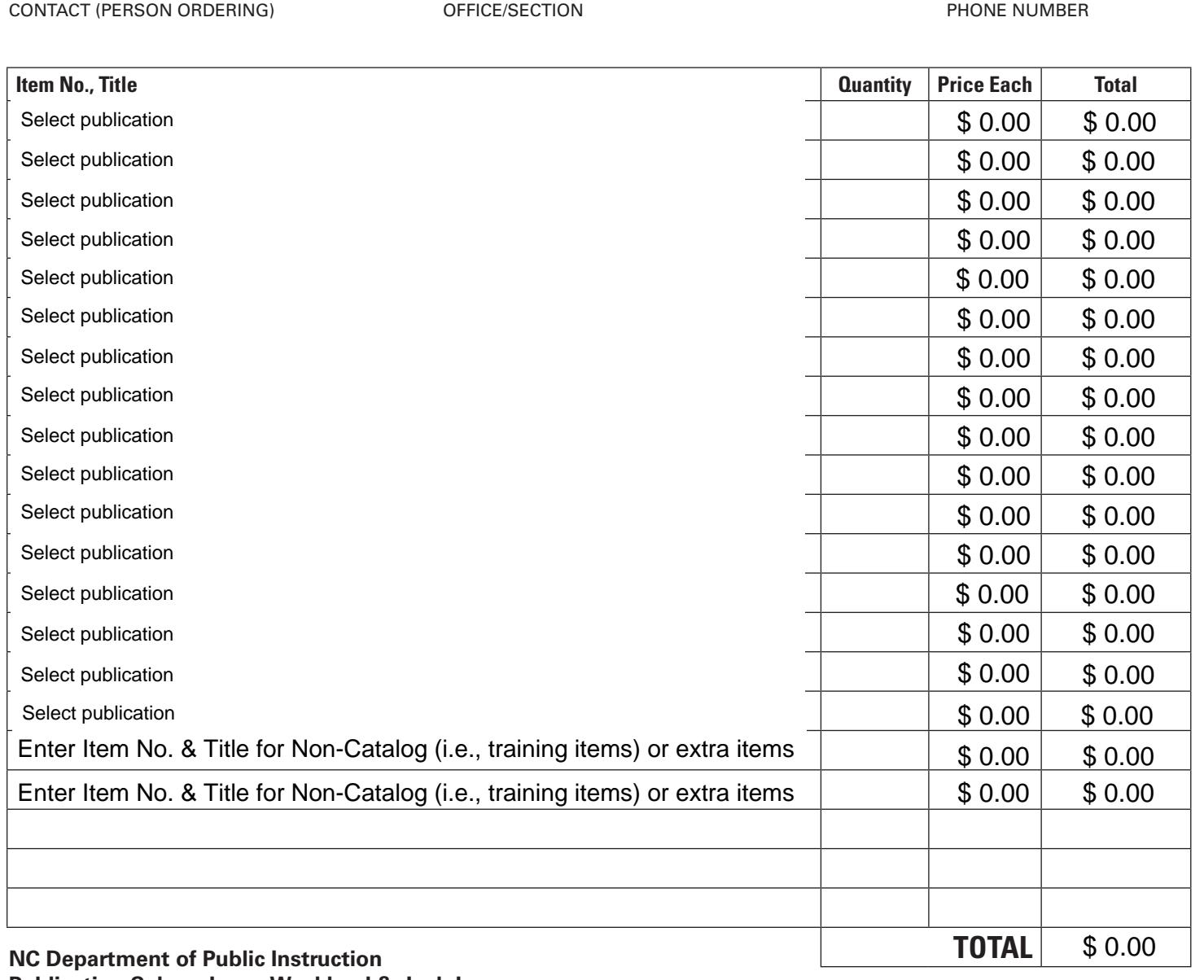